## Web Address: https://my.msme.gov.in/inc/

Major Functions which HI/BI can perform thru this portal are:

- A. HI/BI Registration.
- B. HI/BI Login.
- C. HI/BI Approval Application.
- D. HI/BI Application View.

## A. HI/BI Registration

1. After opening the website (<u>https://my.msme.gov.in/inc/)</u>, clicking on **HI/BI REGISTRATION** button as shown in screen below.

| UNITED OF MICH. SHALL & MIDIUM ENTERPRISES<br>GOVERNMENT OF MICH. | Government of India<br>DC(MSME), Ministry of Micro, Small & Medium Enterprise<br>Support for Entrepreneurial and Managerial Development of MSM<br>through Incubators | स्वच्छ भारत                              |
|-------------------------------------------------------------------|----------------------------------------------------------------------------------------------------|------------------------------------------|
| HOME GUIDELINE                                                    | HI/BI'S REGISTRATION LOGIN USER MANUAL FAQ'S                                                                                                    | ñ G Ø                                    |
| - <u>B</u>                                                        | "The aim of University education s<br>true servants of the people, who<br>the country's freedom." -                                                                  | would live and die for                   |
| O<br>Approved Host Institute<br>More into O                       |                                                                                                    | O<br>Pending Ideas<br>More into <b>⊙</b> |

2. After clicking on HI/BI REGISTRATION button, HI/BI Registration window will be displayed, Enter all the details and clicking on **submit** button as shown in screen below.

| н                                                                                               | BI'S REGISTRATION                                                               |                                                               |
|-------------------------------------------------------------------------------------------------|---------------------------------------------------------------------------------|---------------------------------------------------------------|
| Institute Name                                                                                  | *State                                                                          | *District                                                     |
| Institute Name                                                                                  | Choose State/UT V                                                               | Choose District $\sim$                                        |
| Name of the Dean / Principal / Head of the Institute                                            | *Pin code                                                                       | * Mobile No. +91                                              |
| Name of the Dean/ Principal/ Head of the Institute                                              | Pin code                                                                        | Mobile No.                                                    |
| Address of Institution                                                                          | *Tel No. with STD code                                                          | *Email Id                                                     |
| Address of Institution                                                                          | Tel No.                                                                         | Email Id                                                      |
|                                                                                                 | *User id                                                                        |                                                               |
|                                                                                                 | Enter User Id                                                                   |                                                               |
| Select Category of the Host Institute                                                           | [ Upper case letter, special character and                                      | space are not allowed ]                                       |
| Choose Category of the Host Institute                                                           | * Password                                                                      | *Confirm Password                                             |
| Technical College<br>Universities                                                               | Create a password                                                               | Confirm your password                                         |
| Other Professional colleges/Institutes<br>R&D institutes<br>NGO involved in relevent activities | (Password must be at least 8 character<br>case, one numeric and one special cha | rs long having atleast one lower case, one upper<br>tracter). |
| EDCs of O/o DC(MSME), New Delhi<br>MSME-DIs/Technology Centers(TCs)                             | *Verification Code                                                              |                                                               |
| District Industries Centre (DICs)                                                               | Fill display below verification code                                            |                                                               |
| Any other Institute/organization of Central/State Gov.                                          | A5<br>[Verification code is case sensitive ]                                    |                                                               |
|                                                                                                 | Submit                                                                          |                                                               |
|                                                                                                 | Already Registered ? Click Here                                                 |                                                               |

3. After clicking the submit button, registration successfully message will be displayed. Clicking on **OK** button, login window will be display as shown in the screen below.

| HOME HIVEI'S REGISTRATION LOGIN FAU'S | 10.195.0.242 says                                                                          | A G U     |
|---------------------------------------|--------------------------------------------------------------------------------------------|-----------|
|                                       | Your HI/BI Registration submitted successfully, Please click OK button to go to Login page |           |
| * Institute Name                      | ОК                                                                                         | *District |

# **B. HI/BI Login**

1. After click on OK button the registration will be complete. Enter the Login id and Password and click on **Login me** button as shown in screen below.

| MENETRY OF MEDIAN ENTERPRESES                                                                                                    | Government of In<br>DC(MSME), Ministry of Micro, Small<br>Support for Entrepreneurial and Manageria<br>through Incubator | & Medium Enterprises<br>Il Development of MSMEs<br>s                                                                                                    | रबस्ट भारत<br>एक कलन स्लस्डना की ओर |
|----------------------------------------------------------------------------------------------------|----------------------------------------------------------------------------------------------------|----------------------------------------------------------------------------------------------------|-------------------------------------|
| HUBE YERGISTRATION     LOGIN       I. User ID     Enter Valid User ID       2. Password     Enter your password       "Verification Code     Fill display below verification code       Fill display below verification code     Image: Comparison of the image: Comparison of the image: Comparison of | ERE 1. Pier<br>1.<br>2.<br>3.<br>4.<br>5.<br>2. Ont                                                                      | ctons for user login:<br>ase follow the process given below<br>Enter valid User Id.<br>Enter valid verification code as given in captcha image.<br>Enter valid verification code as given in captcha image.<br>Click on Login with valid credential you will be redirected to your Dashboard v<br>can be done. |                                     |
|                                                                                                    | Website Content Managed by Ministry of Micro Sn<br>Designed, Developed and Hosted by National                            |                                                                                                    |                                     |

# **C. HI/BI Application for Approval**

1. After successful login, the HI/BI dashboard will be open. HI/BI application will be open by clicking on Apply for HI/BI Approval button. After clicking on button Apply button will be displayed as shown in screen below.

| CUTURA CARI<br>MINISTRY OF HIGH STATUS        | DC(MSME), Ministry of Mic<br>Support for Entrepreneurial | nent of India<br>ro, Small & Medium Enterprises<br>and Managerial Development of<br>ough Incubators | रबच्छ भारत<br>एक करन म्लाइना की ओर           |
|-----------------------------------------------|----------------------------------------------------------|----------------------------------------------------------------------------------------------------|----------------------------------------------|
| HOME APPLY FOR HI/BI APPROVAL -               | LOGOUT -                                                 |                                                                                                    | WELCOME : ABC@GMAIL.COM                      |
| APPLY                                         | IDEA OF INC                                              | UBATEE DETAILS                                                                                      |                                              |
| O<br>Submitted Ideas<br>More info O           | Clarification Ideas                                      | O<br>Rejected Ideas<br>More info ♀                                                                  | O<br>Approved Ideas<br>More info O           |
|                                               |                                                          | T PLANT & MACHINERY DETAILS                                                                         |                                              |
| O<br>Submitted Seeking Capital<br>More info O | O<br>Clarification Seeking Capital<br>More info O        | C<br>Rejected Seeking Capital<br>More info ©                                                        | C<br>Approved Seeking Capital<br>More info O |
| O<br>Submitted Seed Capital                   | O<br>Clarification Seed Capital                          | O<br>Rejected Seed Capital                                                                          | O<br>Approved Seed Capital                   |

2. After click on Apply button, HI/BI application window will be display, fill all the detail and click on submit button as shown in screen below.

|                                                                                                    |                                                                                                    | State                                                                                                    | District                                                          |
|----------------------------------------------------------------------------------------------------|----------------------------------------------------------------------------------------------------|----------------------------------------------------------------------------------------------------|-------------------------------------------------------------------|
|                                                                                                    |                                                                                                    |                                                                                                    | v                                                                 |
| Name of the Dean / Principal / Head of the Institute                                                                                                    |                                                                                                    | Pin code                                                                                                    | Mobile No. +91                                                    |
|                                                                                                    |                                                                                                    | 10200                                                                                                    |                                                                   |
| Address of Institution                                                                                                    |                                                                                                    | Tel No. with STD code                                                                                                    | Email Id                                                          |
|                                                                                                    |                                                                                                    |                                                                                                    |                                                                   |
|                                                                                                    |                                                                                                    | 2. Category of the Host Institute                                                                                                    |                                                                   |
|                                                                                                    | li li                                                                                                    |                                                                                                    | •                                                                 |
|                                                                                                    |                                                                                                    |                                                                                                    |                                                                   |
| 3. About the Institution                                                                                                    |                                                                                                    |                                                                                                    |                                                                   |
| Year of establishment                                                                                                    | *Number of teaching staff                                                                                                    | *Total no. of student                                                                                                    | *Number of academic courses offered                               |
| Year of establishment.                                                                                                    | Number of teaching staff                                                                                                    | Total student                                                                                                    | Number of academic courses offred                                 |
| Details of registration/affiliation/accreditation                                                                                                    | 1                                                                                                    |                                                                                                    |                                                                   |
| ) University affiliation                                                                                                    | ii) AICTE approval                                                                                                    | iii) NABL/ other accreditation                                                                                                    | iv) Any other                                                     |
| Choose File No file chosen                                                                                                    | Choose File No file chosen                                                                                                    | Choose File No file chosen                                                                                                    | Choose File No file chosen                                        |
| Upload only pdf,File size should not exceed 2<br>//B]                                                                                                    | [Upload only pdf,File size should not exceed 2<br>MB]                                                                                                    | [Upload only pdf,File size should not exceed<br>MB]                                                                                                    | <li>2 [Upload only pdf,File size should not exceed 2<br/>MB]</li> |
| Upload only pdf, File size should not exceed 3 ME                                                                                                    | 3]                                                                                                    |                                                                                                    |                                                                   |
|                                                                                                    |                                                                                                    |                                                                                                    |                                                                   |
|                                                                                                    |                                                                                                    | *Email ID                                                                                                    | *Mobile No. +91                                                   |
| 4. Details of existing/proposed Busin                                                                                                    | ess Incubator:                                                                                                    | *Email ID<br>Email ID                                                                                                    | *Mobile No. +91<br>Mobile No.                                     |
| <sup>4</sup> 4. Details of existing/proposed Busine<br>Name of person in charge of BI<br>Name of person in charge of the inc                                                                                                    | ess Incubator:<br>* Designation of person in charge of BI                                                                                                    |                                                                                                    | Mobile No.                                                        |
| *4. Details of existing/proposed Busine<br>* Name of person in charge of Bl<br>Name of person in charge of the inc                                                                                                    | ess Incubator:<br>* Designation of person in charge of Bl<br>Name of person in charge of the inc                                                                                                    | Email ID                                                                                                    | Mobile No.                                                        |
| *4. Details of existing/proposed Busine<br>* Name of person in charge of Bl<br>Name of person in charge of the inc<br>*Area of Bl in Sq. ft.(Total area)                                                                                                    | <ul> <li>* Designation of person in charge of BI</li> <li>Name of person in charge of the inco</li> <li>*Area of BI in Sq. ft.(buildup area)</li> <li>Area of BI in Sq. ft.(buildup area)</li> </ul>                                                                                                    | Email ID Audited financial statements of BI for                                                                                                    | Mobile No.                                                        |
| * Name of person in charge of BI<br>Name of person in charge of the inc<br>*Area of BI in Sq. ft.(Total area)<br>Area of BI in Sq. ft.(Total area)<br>*List of Major machines/equipment/instrume                                                                                                    | <ul> <li>Designation of person in charge of BI</li> <li>Name of person in charge of the inco</li> <li>Area of BI in Sq. ft.(buildup area)</li> <li>Area of BI in Sq. ft.(buildup area)</li> </ul>                                                                                                    | Email ID  * Audited financial statements of BI for Choose File No file chosen                                                                                  | Mobile No.                                                        |
| *4. Details of existing/proposed Busine<br>* Name of person in charge of BI<br>Name of person in charge of the inc<br>*Area of BI in Sq. ft.(Total area)<br>Area of BI in Sq. ft.(Total area)                                                                                                    | <ul> <li>Designation of person in charge of BI</li> <li>Name of person in charge of the inco</li> <li>Area of BI in Sq. ft.(buildup area)</li> <li>Area of BI in Sq. ft.(buildup area)</li> </ul>                                                                                                    | Email ID  * Audited financial statements of BI for Choose File No file chosen                                                                                  | Mobile No.                                                        |
| *4. Details of existing/proposed Busine<br>* Name of person in charge of BI<br>Name of person in charge of the inc<br>*Area of BI in Sq. ft.(Total area)<br>Area of BI in Sq. ft.(Total area)<br>*List of Major machines/equipment/instrume                                                                                                    | <ul> <li>Designation of person in charge of BI</li> <li>Name of person in charge of the inco</li> <li>Area of BI in Sq. ft.(buildup area)</li> <li>Area of BI in Sq. ft.(buildup area)</li> </ul>                                                                                                    | Email ID  * Audited financial statements of BI for Choose File No file chosen                                                                                  | Mobile No.                                                        |
| *4. Details of existing/proposed Busine<br>* Name of person in charge of BI<br>Name of person in charge of the inc<br>*Area of BI in Sq. ft.(Total area)<br>Area of BI in Sq. ft.(Total area)<br>*List of Major machines/equipment/instrume                                                                                                    | <ul> <li>Designation of person in charge of BI</li> <li>Name of person in charge of the inco</li> <li>Area of BI in Sq. ft.(buildup area)</li> <li>Area of BI in Sq. ft.(buildup area)</li> </ul>                                                                                                    | Email ID  * Audited financial statements of BI for Choose File No file chosen                                                                                  | Mobile No.                                                        |
| *4. Details of existing/proposed Busine<br>* Name of person in charge of BI<br>Name of person in charge of the inc<br>*Area of BI in Sq. ft.(Total area)<br>Area of BI in Sq. ft.(Total area)<br>*List of Major machines/equipment/instrume                                                                                                    | <ul> <li>Designation of person in charge of BI</li> <li>Name of person in charge of the inco</li> <li>Area of BI in Sq. ft.(buildup area)</li> <li>Area of BI in Sq. ft.(buildup area)</li> </ul>                                                                                                    | Email ID  * Audited financial statements of BI for Choose File No file chosen                                                                                  | Mobile No.                                                        |
| *4. Details of existing/proposed Busine<br>*Name of person in charge of BI<br>Name of person in charge of the inc:<br>*Area of BI in Sq. ft.(Total area)<br>Area of BI in Sq. ft.(Total area)<br>*List of Major machines/equipment/instrume<br>List of Major machines/equipment/instr                                                                              | ess Incubator:<br>• Designation of person in charge of BI<br>Name of person in charge of the inco<br>•Area of BI in Sq. ft.(buildup area)<br>Area of BI in Sq. ft.(buildup area)<br>int installed at HI & BI<br>ument installed at HI & BI                                                              | Email ID  * Audited financial statements of BI for Choose File No file chosen [Upload only pdf , File size should not ex                                       | Mobile No.<br>or last three years<br>xceed 3 MB]                  |
| *4. Details of existing/proposed Busine * Name of person in charge of BI Name of person in charge of the inc: *Area of BI in Sq. ft.(Total area) Area of BI in Sq. ft.(Total area) *List of Major machines/equipment/instrume List of Major machines/equipment/instr Save Draft 5. Industrial R&D / consultancy undert                                             | ess Incubator:<br>• Designation of person in charge of BI<br>Name of person in charge of the incl<br>•Area of BI in Sq. ft.(buildup area)<br>Area of BI in Sq. ft.(buildup area)<br>nt installed at HI & BI<br>ument installed at HI & BI                                                               | Email ID  * Audited financial statements of BI for Choose File No file chosen [Upload only pdf , File size should not ex                                       | Mobile No.<br>or last three years<br>xceed 3 MB]                  |
| *4. Details of existing/proposed Busine<br>* Name of person in charge of BI<br>Name of person in charge of the inc<br>*Area of BI in Sq. ft.(Total area)<br>Area of BI in Sq. ft.(Total area)<br>*List of Major machines/equipment/instrume<br>List of Major machines/equipment/instrume<br>Save Draft<br>5. Industrial R&D / consultancy undert                   | ess Incubator:<br>• Designation of person in charge of BI<br>Name of person in charge of the incu<br>•Area of BI in Sq. ft.(buildup area)<br>Area of BI in Sq. ft.(buildup area)<br>Int installed at HI & BI<br>ument installed at HI & BI<br>aken, if any, during previous two years (s                | Email ID  * Audited financial statements of BI for Choose File No file chosen [Upload only pdf , File size should not ex                                       | Mobile No.<br>or last three years<br>xceed 3 MB]                  |
| *4. Details of existing/proposed Busine *Name of person in charge of BI Name of person in charge of the inc: *Area of BI in Sq. ft.(Total area) *List of Major machines/equipment/instrume List of Major machines/equipment/instrume Save Draft 5. Industrial R&D / consultancy undert Choose File No file chosen [Upload only pdf,File size should not exceed 4 M | ess Incubator:<br>• Designation of person in charge of BI<br>Name of person in charge of the inc<br>•Area of BI in Sq. ft.(buildup area)<br>Area of BI in Sq. ft.(buildup area)<br>nt installed at HI & BI<br>ument installed at HI & BI<br>aken, if any, during previous two years (s<br>Upload<br>(B) | Email ID  * Audited financial statements of BI for Choose File No file chosen (Upload only pdf, File size should not ex ubmit the certificate of completion of | f project from the client)                                        |
| *4. Details of existing/proposed Busine *Name of person in charge of BI Name of person in charge of the inc: *Area of BI in Sq. ft.(Total area) *List of Major machines/equipment/instrume List of Major machines/equipment/instrume Save Draft 5. Industrial R&D / consultancy undert Choose File No file chosen [Upload only pdf,File size should not exceed 4 M | ess Incubator:<br>• Designation of person in charge of BI<br>Name of person in charge of the incu<br>•Area of BI in Sq. ft.(buildup area)<br>Area of BI in Sq. ft.(buildup area)<br>Int installed at HI & BI<br>ument installed at HI & BI<br>aken, if any, during previous two years (s                | Email ID  * Audited financial statements of BI for Choose File No file chosen (Upload only pdf, File size should not ex ubmit the certificate of completion of | f project from the client)                                        |

### 7. Details of any assistance taken from any of the schemes of this Ministry:

| SNo. | Name of the Scheme | Year of sanction | Amount Sanctioned | Utilization certificate submitted or not | Add |
|------|--------------------|------------------|-------------------|------------------------------------------|-----|
| 1    |                    |                  |                   |                                          | Add |

| * 8. Details of Incubation related activities undertaken by the E<br>* List of products/processes/technologies developed/modified along wit                                                   |   | - |    |
|----------------------------------------------------------------------------------------------------|---|---|----|
|                                                                                                    |   |   |    |
|                                                                                                    |   |   | // |
| * IPRs obtained along with details                                                                                                    |   |   |    |
|                                                                                                    |   |   |    |
|                                                                                                    |   |   | // |
| * Major external assignments executed                                                                                                    |   |   |    |
|                                                                                                    |   |   |    |
|                                                                                                    |   |   | 11 |
| *Awards and Recognition (in about 200 words)                                                                                                    |   |   |    |
|                                                                                                    |   |   |    |
|                                                                                                    |   |   | 11 |
| * Select Implementing Agency                                                                                                    |   |   |    |
| Choose Implementing Agency                                                                                                    | • |   |    |
| Declaration                                                                                                    |   |   |    |
| I have read the scheme guidelines and shall abide by all the conditions<br>information /documents that may be required to be verified, shall be provided<br>from any other government agency. |   |   |    |

| * Verification Code       |                   |
|---------------------------|-------------------|
| Fill display below        | Verification Code |
| 9Н                        | ۲                 |
| [ Verification code is ca | ase sensitive ]   |
| Final Submit              |                   |

3. After click on final submit button, submitted successfully message window will be display as shown in the screen below.

| ISTRY OF MICRO | AND STATE<br>STATE STATE<br>MALL & REDUM ENTERPRISES<br>INTERT OF INDIA                | DC<br>Sup | Iocalhost:2812 says<br>Your Details submitted successfully, Please click OK button to go to<br>Dash Board | स्वय्रे पारत<br>S एक करन स्वरण्ता की ओर |  |
|----------------|----------------------------------------------------------------------------------------|-----------|----------------------------------------------------------------------------------------------------|-----------------------------------------|--|
|                | HOME APPLY FOR HI/BI APPROVAL -                                                        | Logout 🚽  |                                                                                                    | WELCOME : KULDEEP11@TEST.COM            |  |
| [              | Proposal for registration as Host In<br>Your Details submitted successfully, Please go |           | o establishment/set up Business Incubator (BI)                                                            |                                         |  |

# **D. HI/BI Application View**

1. After click on final submit button, the application will be submitted. HI/BI can view the application detail by clicking on VIEW DETAILS button as shown in screen below.

|                                 | Governme<br>DC(MSME), Ministry of<br>Enter<br>Support for Entrepreneurial ar<br>MSMEs throu | स्तरम् भारत<br>एका कदम स्नरखता की ओर |                          |  |  |  |
|---------------------------------|---------------------------------------------------------------------------------------------|--------------------------------------|--------------------------|--|--|--|
| HOME APPLY FOR HI/BI APPROVAL - | HOME APPLY FOR HI/BI APPROVAL + LOGOUT + WELCOME : VIPRAJ@GMAIL.CO                          |                                      |                          |  |  |  |
|                                 |                                                                                             |                                      |                          |  |  |  |
| 0                               | 0                                                                                           | 0                                    | 0                        |  |  |  |
| Submitted Ideas                 | Clarification Ideas                                                                         | Rejected Ideas                       | Approved Ideas           |  |  |  |
| More info O                     | More info 📀                                                                                 | More info O                          |                          |  |  |  |
|                                 | SEEKING CAPITAL SUPPORT                                                                     | PLANT & MACHINERY DETAILS            |                          |  |  |  |
| 0                               | 0                                                                                           | 0                                    | 0                        |  |  |  |
| Submitted Seeking Capital       | Clarification Seeking Capital                                                               | Rejected Seeking Capital             | Approved Seeking Capital |  |  |  |
| More info 🗢                     | More info 🕥                                                                                 | More info O                          | More info 🗢              |  |  |  |

2. After click on button, the application view will be display as shown in screen below.

|                                                                              | JIUM ENTERPRISES                                                                                              | Support for Entrepreneurial an          | cro, Small & Medium Enterprises<br>d Managerial Development of MSMEs<br>gh Incubators       | स्वच्छ भार<br>एक करम स्वरछता की            |  |
|------------------------------------------------------------------------------|----------------------------------------------------------------------------------------------------|-----------------------------------------|---------------------------------------------------------------------------------------------|--------------------------------------------|--|
| HOME                                                                         | APPLY FOR HI/BI APPROVAL -                                                                                    | Logout 🗸                                |                                                                                             | WELCOME :                                  |  |
| Propos                                                                       | VIEW DETAILS                                                                                                  | t Institute (HI) to establishment/set ( | up Business Incubator (BI)                                                                  |                                            |  |
|                                                                              |                                                                                                    | Reference N                             | 10.:- memorozora                                                                            |                                            |  |
| 1. Detail                                                                    | s of Institution/Agency                                                                                       |                                         |                                                                                             |                                            |  |
| Institute                                                                    | Name                                                                                                    |                                         | Name of the Dean / Principal / Head of th<br>Institute                                      | e <b>m</b>                                 |  |
| Address                                                                      | of Institution                                                                                                |                                         |                                                                                             |                                            |  |
| State Na                                                                     | me                                                                                                    |                                         | District Name                                                                               |                                            |  |
| Pin code                                                                     | ,                                                                                                    |                                         | Mobile No. +91                                                                              |                                            |  |
| Tel No. v                                                                    | with STD code                                                                                                 |                                         | Email Id                                                                                    |                                            |  |
| 2. Categ                                                                     | ory of the Host Institute                                                                                     | Technical College                       |                                                                                             |                                            |  |
|                                                                              | the Institution                                                                                               |                                         |                                                                                             |                                            |  |
|                                                                              | establishment                                                                                                 |                                         | Number of teaching staff                                                                    |                                            |  |
|                                                                              | of student                                                                                                    |                                         | Number of academic courses offered                                                          |                                            |  |
|                                                                              | f registration/affiliation/accreditation                                                                      |                                         |                                                                                             | No Ella Malanda d                          |  |
|                                                                              | sity affiliation                                                                                              | View/Download                           | ii) AICTE approval                                                                          | No File Uploaded                           |  |
|                                                                              | her accreditation                                                                                             | No File Uploaded                        | iv) Any other                                                                               | View/Download                              |  |
| Last two yea                                                                 | rs audited annual accounts with au                                                                            | iditor's report View/Download           | Number of students enrolled during la<br>years                                              | st two 236                                 |  |
| 4. Details of                                                                | existing/proposed Business Incuba                                                                             | ator:                                   |                                                                                             |                                            |  |
| Name of per                                                                  | son in charge of Bl                                                                                           |                                         | Designation of person in charge of BI                                                       |                                            |  |
| Email ID                                                                     |                                                                                                    |                                         | Mobile No. +91                                                                              |                                            |  |
| Area of BI in                                                                | Sq. ft.(Total area)                                                                                           |                                         | Area of BI in Sq. ft.(buildup area)                                                         |                                            |  |
| Audited fina                                                                 | ncial statements of BI for last three                                                                         | years View/Download                     | List of Major machines/equipment/inst<br>installed at HI & BI                               | trument                                    |  |
| 5. Industrial<br>years:                                                      | R&D / consultancy undertaken, du                                                                              | ing previous two View/Download          | 6. Details of entrepreneurship develop<br>related activities undertaken during la:<br>years |                                            |  |
| 7. Details of any assistance taken from any of the schemes of this Ministry: |                                                                                                    |                                         |                                                                                             |                                            |  |
| Name of the                                                                  | Scheme                                                                                                    | Year of sanction                        | Amount Sanctioned                                                                           | Utilization certificat<br>submitted or not |  |
|                                                                              |                                                                                                    | 2000                                    |                                                                                             |                                            |  |
| 8. Details of                                                                | . Details of Incubation related activities undertaken by the Business incubator (BI) in the last three years. |                                         |                                                                                             |                                            |  |
|                                                                              | icts/processes/technologies develo<br>etails, and whether they have been                                      |                                         | IPRs obtained along with details                                                            |                                            |  |
|                                                                              | al assignments executed                                                                                       |                                         | Awards and Recognition                                                                      |                                            |  |

I have read the scheme guidelines and shall abide by all the conditions required for seeking financial assistance. I hereby declare that information given above is true to the best of my knowledge. Any information /documents that may be required to be verified, shall be provided immediately before the concerned authority. I hereby declare that I have not availed of any financial assistance for the scheme from any other government agency.

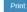

Website Content Managed by Ministry of Micro Small and Medium Enterprises Designed, Developed and Hosted by National Informatics Centre(NIC). 3. If proposal may be deferred by National Monitoring and Implementation Unit (NMIU) or Project Monitoring and Advisory Committee. After HI/BI successfully login, Update button will be displayed on dashboard. HI/BI will edit/update application, by clicking on Update button. After clicking on Update button, application will be open in edit mode. Remark will be displayed on the top of application. HI/BI will enter clarification remark and click on update button. After clicking the update button, Confirmation window will be open. Click on OK button, application updated successfully as show in the screen below.

| MINISTRY OF MICRO, SMALL<br>GOVERNMENT C   | A MEDIUM ENTERPRISES<br>OF INDIA                                                | Government of India<br>DC(MSME), Ministry of Micro, Small & Medium Enterprises<br>Support for Entrepreneurial and Managerial Development of MSMEs<br>through Incubators                                                                                                    | रवख्य भारत<br>एस करन माल्फता की ओर                     |
|--------------------------------------------|---------------------------------------------------------------------------------|----------------------------------------------------------------------------------------------------|--------------------------------------------------------|
| HON                                        | ME APPLY FOR HI/BI APPRO                                                        | /AL • LOGOUT •                                                                                                    | WELCOME : KULDEEP11@TEST.COM                           |
| _                                          | UPDATE<br>VIEW DETAILS                                                          | IDEA OF INCUBATEE DETAILS                                                                                                    |                                                        |
|                                            | O<br>Submitted Ideas<br>More info ⊙                                             | O<br>Clarification Ideas<br>More info O More info O                                                                                                    | O<br>Approved Ideas<br>More info O                     |
|                                            |                                                                                 | Application Remarks                                                                                                    |                                                        |
| Action                                     | J1 Date                                                                         | 11 Status                                                                                                    | It Remark It                                           |
|                                            | 1                                                                               | A second as a second as a seco |                                                        |
|                                            | 2                                                                               | Access of Markov Contract of Markov Markov Ma                                                                                                    | t <del>eet of defensed applicat</del> ion              |
|                                            | 2                                                                               | M M                                                                                                    |                                                        |
| information /docume<br>from any other gove | ents that may be required to be<br>ernment agency.<br>e<br>ow Verification Code | abide by all the conditions required for seeking financial assistance. I hereby declare that informati<br>verified, shall be provided immediately before the concerned authority. I hereby declare that I have                                                                                                    | not availed of any financial assistance for the scheme |
|                                            |                                                                                 | Website Content Managed by Ministry of Micro Small and Medium Enterprises<br>Designed, Developed and Hosted by National Informatics Centre(NIC).                                                                                                    |                                                        |
| * Major external ass                       | signments executed                                                              | Iocalhost:2812 says Are you sure do you want to final submitted application? OK Cancel                                                                                                    |                                                        |
|                                            |                                                                                 | Iocalhost:2812 says D Your Details submitted successfully, Please click OK button to go to Dash Board E                                                                                                    | स्वच्छ भारत<br>एक कदम स्वरछता की ओर                    |

## END HI/BI APPLICATION MANUAL